# Automatic Installation Behavior - Xerox® Desktop Print Experience App

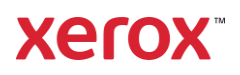

© 2021 Xerox Corporation. All rights reserved. Xerox® is a trademark of Xerox Corporation in the United States and/or other countries. BR32705

Other company trademarks are also acknowledged.

Document Version: 1.9 (December 2021).

### **Overview**

Xerox has enabled automatic installation of the Xerox® Desktop Print Experience App through Windows Update. Automatic installations are supported by the Xerox<sup>®</sup> Desktop Print Experience App version 5.0 (7.192.8) and later. Customers using supported Xerox<sup>®</sup> Devices and supported operating systems will no longer need to download and install the Xerox® Desktop Print Experience App through [www.support.xerox.com](http://www.support.xerox.com/) or through the Xerox® Smart Start Installer. Note both Xerox® V4 Print Drivers and the Xerox® Desktop Print Experience App will still be available on [www.support.xerox.com](http://www.support.xerox.com/) for download.

When a customer creates a print queue for a supported device, Windows Update will download and install the application automatically. Furthermore, when Xerox releases new versions of the Xerox® Desktop Print Experience App customers will receive the new version through Windows Update. The Xerox® Desktop Print Experience App provides the ability to select additional features when utilizing the V4 print architecture to print from the desktop.

# **Contents**

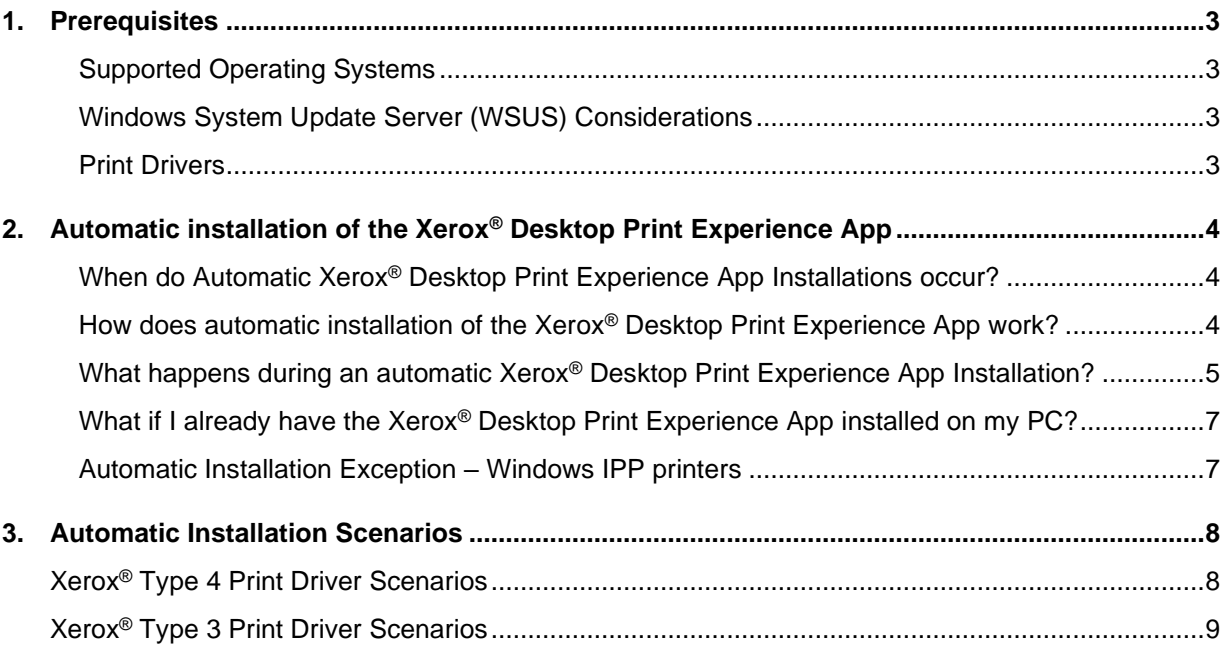

### <span id="page-4-0"></span>1. Prerequisites

#### <span id="page-4-1"></span>**SUPPORTED OPERATING SYSTEMS**

- Windows 10 version 1709 (Redstone 3) and later
- Windows 11
- Windows Server 2019 (version 1809) and later
- Windows Server 2022
- Windows Server 2016 and older Windows server and client operating systems are not supported.

#### <span id="page-4-2"></span>**WINDOWS SYSTEM UPDATE SERVER (WSUS) CONSIDERATIONS**

- Xerox® Desktop Print Experience App automatic installation requires access to Microsoft Windows Update. If your IT organization uses a WSUS server to block driver updates, then automatic installations will not work.
- WSUS administrators must approve Xerox<sup>®</sup> Extension INF and Component INF updates for the Xerox® Desktop Print Experience App automatic installation to work.
- Administrators should also approve Xerox<sup>®</sup> Print Driver updates as well. In certain printer installation scenarios, Windows will attempt to download a Xerox<sup>®</sup> Type 4 Print Driver from Windows Update. If Xerox<sup>®</sup> Print Driver updates are blocked, then Windows will use a Class print driver instead.

#### <span id="page-4-3"></span>**PRINT DRIVERS**

#### **What are Type 3 print drivers?**

Introduced in Windows 2000 Type 3 print drivers are optimized for printing from traditional desktop applications. Xerox® Type 3 Print Drivers do not need the Xerox® Desktop Print Experience App.

#### **What are Type 4 print drivers?**

- Introduced in Windows 8, Type 4 print drivers are optimized for printing from both traditional desktop applications and Microsoft Store applications. Xerox® Type 4 Print Drivers need the Xerox® Desktop Print Experience App for features like secure print, accounting, and finishing features such as folding.
- Windows or Xerox® Class Drivers do not support the Xerox® Desktop Print Experience App.

# <span id="page-5-0"></span>2. Automatic installation of the Xerox® Desktop Print Experience App

#### <span id="page-5-1"></span>**WHEN DO AUTOMATIC XEROX ® DESKTOP PRINT EXPERIENCE APP INSTALLATIONS OCCUR?**

Windows will either automatically install the Xerox® Desktop Print Experience App during print queue creation or when Windows checks for updates.

- Automatic installs during print queue creation depend on the printer port type and the print driver type selected by the user. See the [Automatic Installation Scenarios](#page-9-0) section for details on which printer creation scenarios trigger automatic installs.
- Windows normally checks for updates every 22 hours or once a day. Users can always manually check for updates.

#### <span id="page-5-2"></span>**HOW DOES AUTOMATIC INSTALLATION OF THE XEROX ® DESKTOP PRINT EXPERIENCE APP WORK?**

To enable automatic installation of the Xerox® Desktop Print Experience App, Xerox posts two items to Windows Update - the Extension INF and the Component INF.

- **Extension INF** This item tells Windows Update which devices support automatic installation of Xerox® Desktop Print Experience App. Xerox will post extension INFs to Windows Update on a per-device basis. New and popular products will be prioritized. Xerox may never post an extension INF for older products. The extension INF instructs Windows Update to download the Component INF.
- **Component INF** This item contains the Xerox® Desktop Print Experience App installer. When Windows Update downloads this item, Windows will launch the installer and silently install the Xerox® Desktop Print Experience App.

Each extension INF contains the device's hardware ID. Windows uses these hardware ID's to determine if a device supports automatic installation of the Xerox® Desktop Print Experience App.

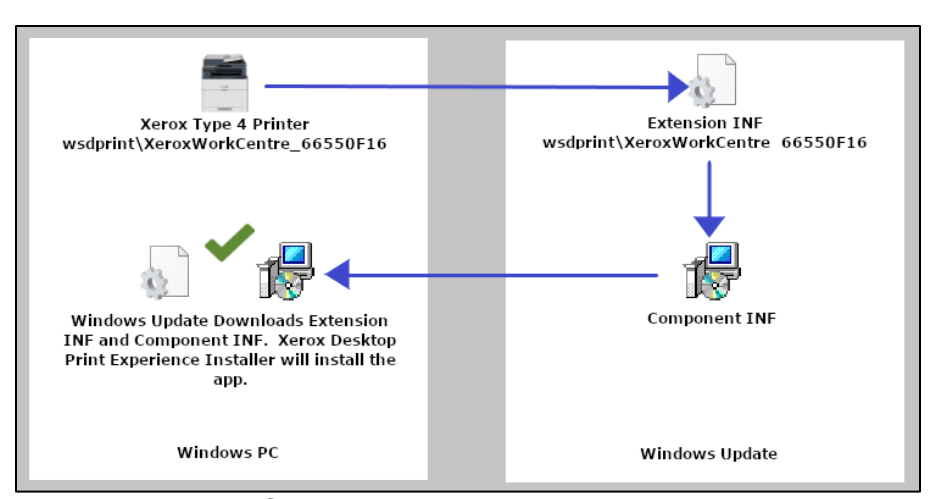

When a printer is installed or when Windows checks for updates it compares hardware ID's of installed printers to hardware ID's in the Extension INF files posted on Windows Update.

*Figure 1 - Xerox® Type 4 Print Driver Automatic Installation Scenario*

If a printer's hardware ID matches a hardware ID in the Extension INF then Windows Update downloads the Extension INF and Component INF files.

Windows does not use the type of Xerox<sup>®</sup> Print Driver to determine if a device supports automatic installation of the Xerox® Desktop Print Experience App. Printers created with Xerox® Type 3 Print Drivers can trigger Windows Update to download and run the Xerox® Desktop Print Experience App installer if the hardware ID matches an Extension INF. If the installer only detects Xerox<sup>®</sup> Type 3 Print Drivers then it will exit without installing the app.

The Xerox® Desktop Print Experience App is only installed if the installer detects a Xerox® Type 4 Print Drivers.

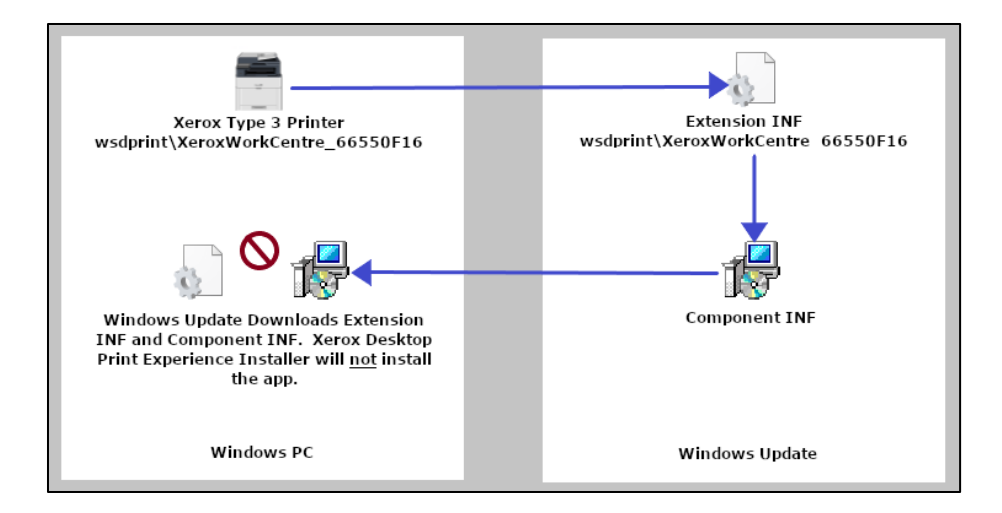

*Figure 2 - Xerox® Type 3 Print Driver Automatic Installation Scenario*

#### <span id="page-6-0"></span>**WHAT HAPPENS DURING AN AUTOMATIC XEROX ® DESKTOP PRINT EXPERIENCE APP INSTALLATION?**

Automatic Installation of the Xerox® Desktop Print Experience App occurs in a series of three steps.

**Step 1** – Windows checks to see if a printer's hardware ID matches an Extension INF present on Windows Update. Depending on the printer port and type of Xerox<sup>®</sup> Print driver, this can happen when the printer is created or when Windows checks for updates.

**Step 2** – If a match is discovered Windows Update will download the Extension INF. The Extension INF then prompts Windows Update to download the Component INF, which contains the Xerox® Desktop Print Experience App installer.

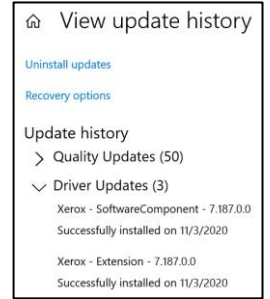

*Figure 3 - Windows Update history showing Extension INF and Component INF downloads*

Both the Extension INF and Component INF are stored in the PC's Driver Store, *C:\Windows\System32\DriverStore\FileRepository*.

| FileRepository                                                                                                    |                                                                     |                                        |
|----------------------------------------------------------------------------------------------------|---------------------------------------------------------------------|----------------------------------------|
| ← $\rightarrow$ $\sim$ 个 $\ \cdot\ $ > This PC > Local Disk (C:) > Windows > System32 > DriverStore > FileRepository |                                                                     |                                        |
|                                                                                                    | ㅅ<br>Name                                                           | Date modified                          |
| <b>A</b> Quick access                                                                                                |                                                                     | the survival of the state and state of |
| $\Box$ Desktop                                                                                                    | xeroxdesktopprintexperience_xr6p2.0-component.inf 11/6/2020 4:32 PM |                                        |
| Downloads                                                                                                    | xeroxworkcentre6655-v4desktopapp-extension.inf_a 11/6/2020 4:30 PM  |                                        |

*Figure 4 - Extension INF and Component INF in Windows driver store*

**Step 3** – Windows silently runs the Xerox® Desktop Print Experience App installer. The installer then searches the PC for a printer using a Xerox® Type 4 Print Driver.

• If the installer finds a Xerox® Type 4 Print Driver then it will silently install the Xerox® Desktop Print Experience App.

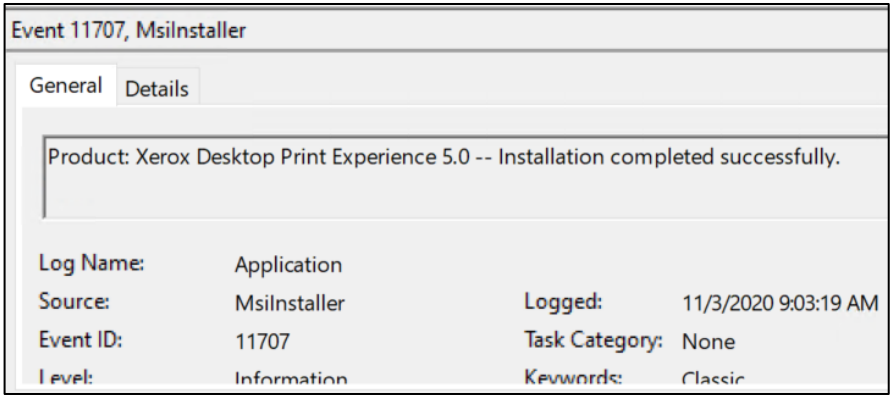

*Figure 5 - Event 11707 - Xerox® Desktop Print Experience App installed successfully*

- If the installer does not find a Xerox® Type 4 Print Driver then it will quickly quit without installing the Xerox® Desktop Print Experience App.
- The Xerox<sup>®</sup> Desktop Print Experience App installer will not install the app if there are only Xerox<sup>®</sup> Class Drivers installed.

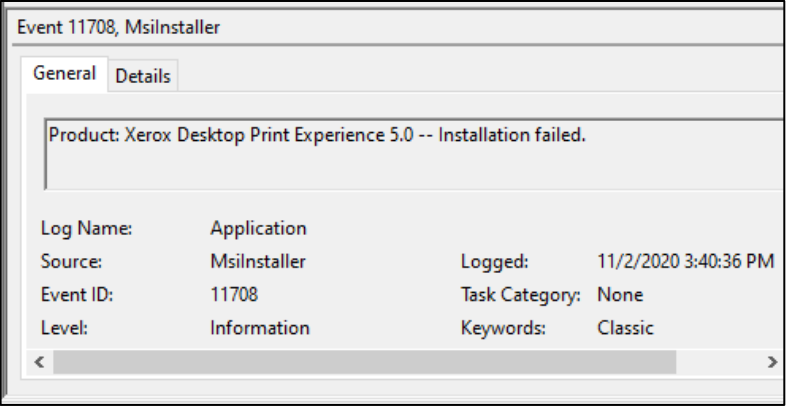

*Figure 6 - Event 11708 - Xerox® Desktop Print Experience App Installer did not find a Xerox Type 4 print driver*

#### <span id="page-8-0"></span>**WHAT IF I ALREADY HAVE THE XEROX ® DESKTOP PRINT EXPERIENCE APP INSTALLED ON MY PC?**

- When Xerox releases a new version of the Xerox® Desktop Print Experience App, a new Component INF containing the new version will be posted to Windows Update. Windows PC's that have a printer with a supported hardware ID will automatically download the new Component INF when Windows Update is run.
	- When Windows Update downloads the new Component INF, it may also download Extension INF updates for supported devices again even if they have not changed. This does not affect the upgrade of the Xerox® Desktop Print Experience App.
- If the Xerox<sup>®</sup> Desktop Print Experience App installer from the Component INF detects a previous version of the Xerox® Desktop Print Experience App installed on the system, it will uninstall it before installing the new version.
- All printers that use Xerox® Type 4 Print Drivers will be upgraded to the new desktop app version, not just printers supported by an Extension INF.
- If the Xerox® Desktop Print Experience App installer from the Component INF detects a newer version of the Xerox® Desktop Print Experience App installed on the system, it will exit without installing the app. A MSinstaller event 11729 will trigger if this occurs.

#### <span id="page-8-1"></span>**AUTOMATIC INSTALLATION EXCEPTION – WINDOWS IPP PRINTERS**

The Xerox® Desktop Print Experience App is designed to work with Xerox® Type 4 Print Drivers. Windows IPP print drivers use the Microsoft IPP Class driver, which does not support the Xerox® Desktop Print Experience App. Therefore, Windows IPP printers do not support automatic installations of the Xerox® Desktop Print Experience App.

## <span id="page-9-0"></span>3. Automatic Installation Scenarios

This section will cover common print driver installation scenarios. It will detail when Xerox® Desktop Print Experience App is automatically installed.

### <span id="page-9-1"></span>Xerox® Type 4 Print Driver Scenarios

#### **LOCAL PRINTER AUTOMATIC INSTALLATION SCENARIOS**

#### **Printer created on a TCP/IP port**

- Windows will not automatically download and install the Xerox® Desktop Print Experience App during printer creation.
- Automatic installation of the Xerox® Desktop Print Experience App will occur when Windows checks for updates.

#### **Printer created on a WSD or USB port**

- When creating a WSD or USB printer Windows will download and install the Xerox® Desktop Print Experience App from Windows Update during printer creation.
- To create a WSD or USB printer Windows will also download the Xerox® Type 4 Print Driver from Windows Update.
	- $-$  Note If your organization uses a WSUS server then administrators must approve Xerox<sup>®</sup> Print Driver updates. Otherwise, the Xerox® Desktop Print Experience App will not be installed. See the [WSUS Server Considerations](#page-4-2) section for more details.
- This behavior applies to Windows 10, Windows 11, Server 2019, and Server 2022.

#### **POINT AND PRINT AUTOMATIC INSTALLATION SCENARIOS**

#### **Print Server Printers**

- Automatic Xerox® Desktop Print Experience App installation is supported by Windows Server 2019 and up.
- Automatic Xerox® Desktop Print Experience App installation scenarios on Windows print servers are the same as the Xerox® Type 4 Local Printer installation scenarios listed in the previous section.
- How Windows downloads the Xerox® Desktop Print Experience App depends on the printer port an admin chooses TCP/IP or WSD.

#### **Client Point and Print Printers**

The Windows<sup>®</sup> September 14<sup>th</sup>, 2021 Security Update changed the behavior of Point and Print on V4 clients. After installing this update Windows clients will no longer download the Xerox® Type 4 Print Driver or Xerox® Desktop Print Experience app from Windows Update.

#### **Post Windows**® **September 14th Security Update Scenario**

- When a client connects to a server print queue it **will not** check Windows Update for available downloads associated with the hardware ID.
- The client will create a Point and Print printer with the Microsoft<sup>®</sup> Enhanced Point and Print Driver.
- The client **will not** download a Xerox® Type 4 Print Driver, Extension INF, or Component INF from Windows Update when the user connects to the shared printer. The client **will not** automatically install the Xerox® Desktop Print Experience App
- The Microsoft® Enhanced Point and Print Driver will work with an existing installation of the Xerox® Desktop Print Experience App.
- This behavior applies to Windows 10 and Windows 11 clients.

#### **Pre-September 14th Security Update Scenario**

This behavior only applies to clients that do not have the Windows® September 14<sup>th</sup>, 2021 Security Update installed. Once the September  $14<sup>th</sup>$  update is installed this workflow and caveat no longer apply.

- When a client connects to a server print queue Windows will check Windows Update for available downloads associated with the hardware ID.
- The client will download the Xerox® Type 4 Print Driver from Windows Update.
- The client will also download the Extension INF and Component INF file from Windows Update.
- The Xerox<sup>®</sup> Desktop Print Experience App installer will then silently install the Xerox<sup>®</sup> Desktop Print Experience App. This does not require any user input.
- This behavior applies to Windows 10 clients.

#### **Caveat**

If the client cannot download a Xerox® Type 4 Print Driver from Windows Update, then it will use the Microsoft Enhanced Point and Print driver instead.

In this case:

- Windows Update will download the Extension and Component INF files.
	- **Note:** these files are not automatically deleted from *C:\Windows\System32\DriverStore\FileRepository*
- The Xerox<sup>®</sup> Desktop Print Experience App installer will not install the app.
- To avoid this scenario an Admin needs to approve Xerox<sup>®</sup> Print Driver updates through Windows Update. Refer to [WSUS Server Considerations](#page-4-2) for more details.

### <span id="page-10-0"></span>Xerox® Type 3 Print Driver Scenarios

#### **LOCAL PRINTER AUTOMATIC INSTALLATION SCENARIOS**

#### **Printer created with the Xerox® Global Print Driver on a TCP/IP port**

#### **In Windows 10 and Windows Server 2019**

• Windows 10 and Windows Server 2019 will not automatically download or install the Xerox® Desktop Print Experience App during printer creation or when Windows checks for updates.

#### **In Windows 11 and Windows Server 2022**

- Windows 11 and Server 2022 will not automatically download and install the Xerox® Desktop Print Experience App during printer creation
- The Xerox® Desktop Print Experience App will be automatically downloaded the next time Windows checks for updates
- If no Xerox® Type 4 Print Drivers are present on the PC, then the Xerox® Desktop Print Experience App will not be installed.

#### **Printer created with the Xerox® Global Print Driver on a WSD or USB port**

- To create a WSD or USB printer with the Xerox® Global Print driver the driver must be installed on the PC before printer creation.
- Windows will not automatically download and install the Xerox® Desktop Print Experience App during printer creation.
- The Xerox<sup>®</sup> Desktop Print Experience App will be automatically downloaded the next time Windows checks for updates.
- If no Xerox® Type 4 Print Drivers are present on the PC, then the Xerox® Desktop Print Experience App will not be installed.
- This behavior applies to Windows 10, Windows 11, Server 2019, and Server 2022.

**Note:** The Component INF and Extension INF are not deleted from the driver store if the installer quits without installing the Desktop App

#### **Printer created with a Xerox® Type 3 Product Specific print driver or Xerox® Type 3 Pull Print Driver on a TCP/IP, WSD, or USB Port**

- Windows will not automatically download and install the Xerox® Desktop Print Experience App during printer creation.
- The Xerox<sup>®</sup> Desktop Print Experience App will be automatically downloaded the next time Windows checks for updates.
- If no Xerox<sup>®</sup> Type 4 Print Drivers are present on the PC, then the Xerox<sup>®</sup> Desktop Print Experience App will not be installed.
- This behavior applies to Windows 10, Windows 11, Server 2019 and Server 2022.

**Note:** The Component INF and Extension INF are not deleted from the driver store if the installer quits without installing the Desktop App

#### **POINT AND PRINT AUTOMATIC INSTALLATION SCENARIOS**

#### **Print Server Printers**

- Automatic Xerox<sup>®</sup> Desktop Print Experience App installation is supported by Windows Server 2019 and up.
- Automatic Xerox® Desktop Print Experience App installation scenarios on Windows print servers are the same as the Xerox® Type 3 Local Printer installation scenarios listed in the above section.
- How Windows downloads the Xerox® Desktop Print Experience App depends on the OS, printer port, and the Xerox® Print Driver an admin chooses.

#### **Client Point and Print Printers**

**Note**: When a client connects to a server print queue that uses a Xerox® Type 3 Print Driver it will download a copy of the print driver from the print server and use it to create a point and print printer.

- Windows will not download or install the Xerox® Desktop Print Experience App when a client connects to a server printer using a Xerox® Type 3 Print Driver.
- If the client downloaded a Xerox® Type 3 Product Specific driver from the print server then:
	- Windows Update will download the Xerox® Desktop Print Experience App the next time Windows checks for updates.
	- If no Xerox® Type 4 Print Drivers are present on the PC, then the Xerox® Desktop Print Experience App will not be installed.
- If the client downloaded the Xerox® Global Print Driver from the print server then:
	- Windows Update will not download or install the Xerox<sup>®</sup> Desktop Print Experience App.

– This behavior applies to Windows 10 and Windows 11 clients.